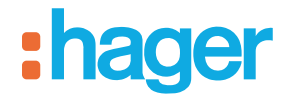

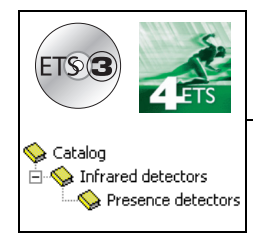

## **Tebis application software**

### STCC510S Presence detector 360°

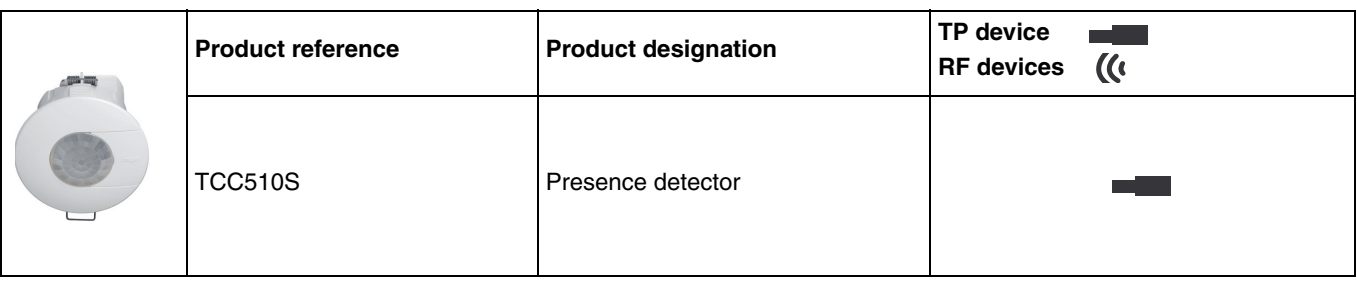

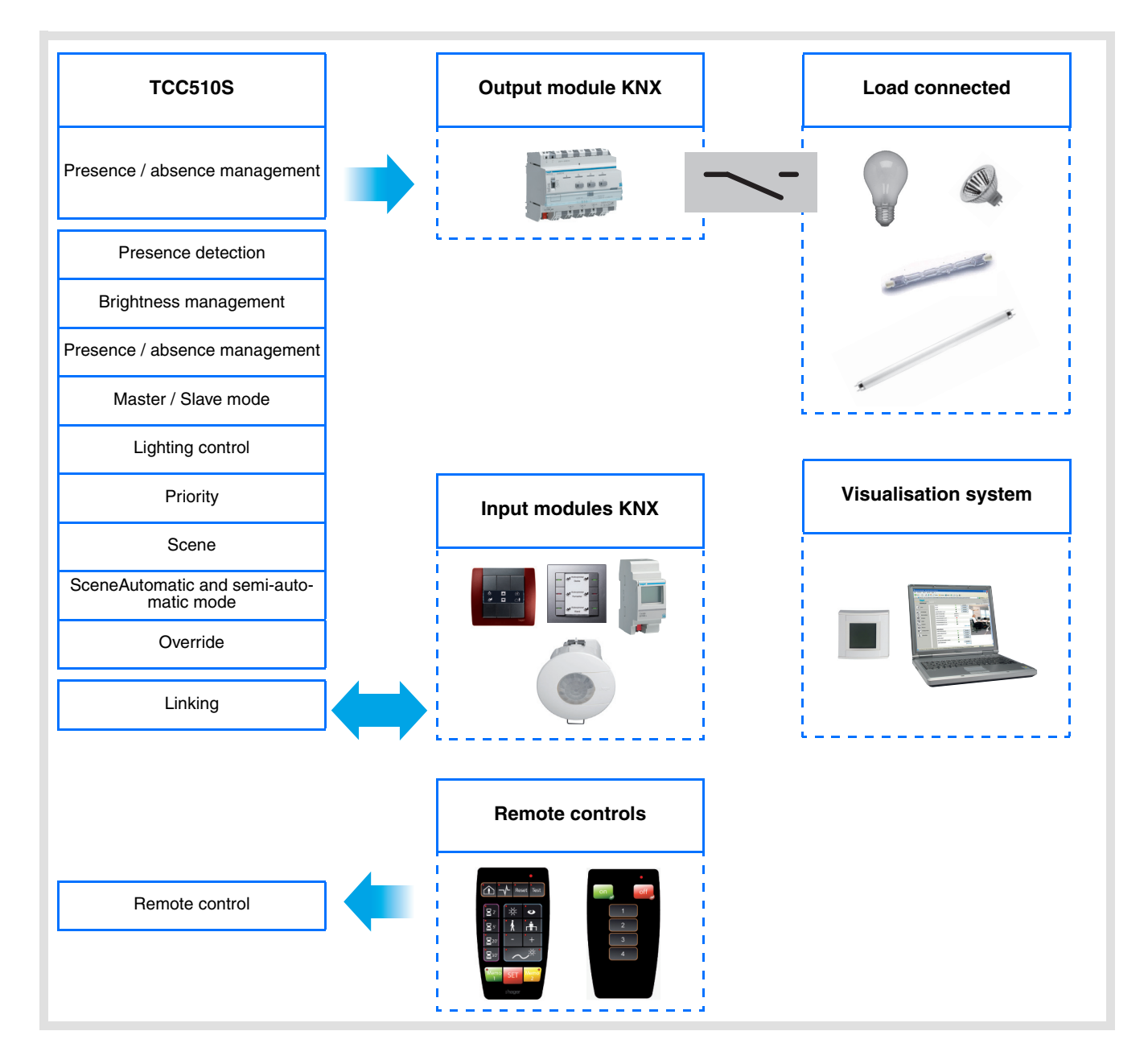

# **Summary**

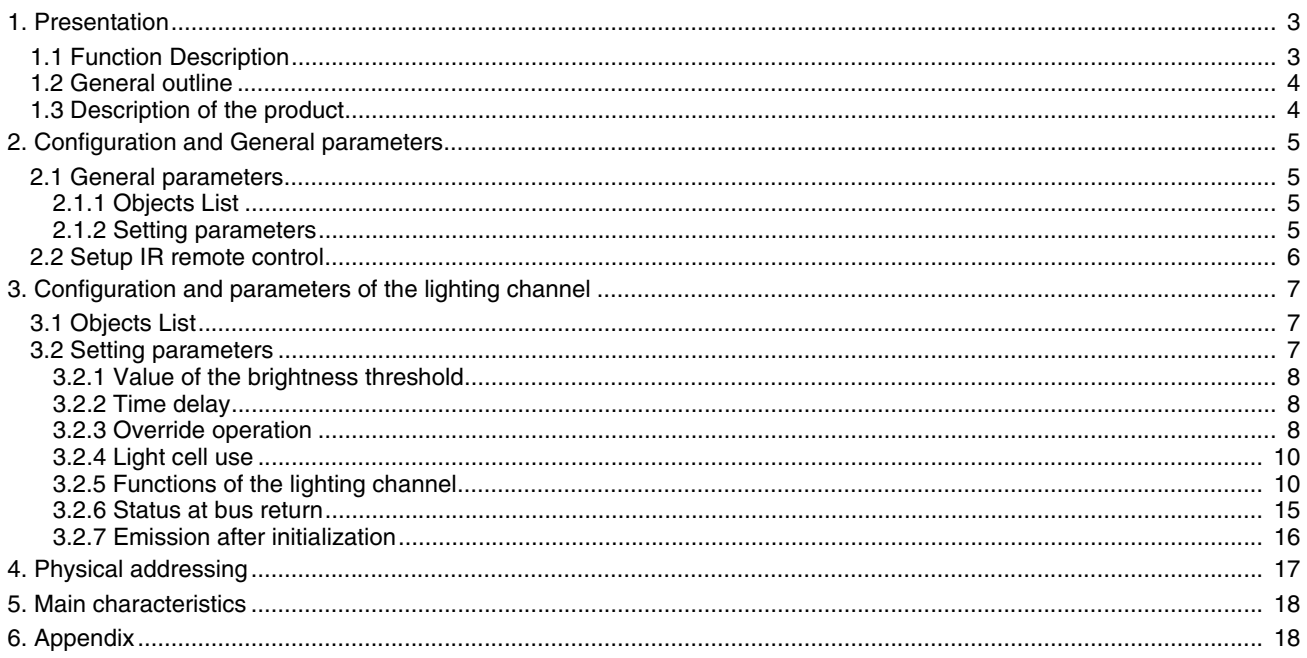

### <span id="page-2-0"></span>**1. Presentation**

### <span id="page-2-1"></span>**1.1 Function Description**

The software application is used to configure the presence detector.

The TCC510S is a presence detector which detects the slightest movement (e.g. that of a person working in an office). A pyroelectric sensor located under the detection lens is used for detection. The presence sensor constantly measures the brightness in the room and compares it to the brightness level setting.

The brightness level can be set either with an installer remote control or with the ETS or a rotating potentiometer on the device. Different reactions may occur on the KNX bus according to the setting, such as a reaction to the measured luminosity and to presence.

The main functions are the following:

■ Output control by the KNX bus (lighting channel)

The output can be controlled in different ways.

The possible functions are:

- Timer activation.
- Brightness value (%) presence,
- Brightness value (%) presence and absence,
- Activation of the presence scene.
- Activation of the presence and absence scene,
- Priority.

#### ■ Assessment of the brightness

The ambient brightness level value can be set by ETS, the installer remote control or directly on the presence detector using a rotating potentiometer. This threshold value will be used to define the ambient brightness (darkness) based on which a bus telegram will be sent via the **Lighting channel** object in case of movement.

#### ■ Time delay

The time delay is started when switching from presence to absence (no presence) taking into account the ambient brightness. Once the time delay has expired, the movement detector switches to absent mode (no presence). If the brightness level is sufficient, the time delay may be reduced. According to the function selected, a telegram is sent on the bus in case of Presence or of Presence and Absence. The time delay can be set by ETS, an installer remote control or via a setting potentiometer directly on the product.

#### ■ Remote control of the Lighting channel

The remote control is used to trigger the presence detector via the KNX bus or a user remote control (e.g. start it).

The detector can be used in automatic or semi-automatic mode. When semi-automatic mode is selected, the remote control is used for activation (presence), whereas the detector controls deactivation (e.g. switches OFF).

Automatic mode is used to obtain an automatic action according to presence and the brightness conditions (e.g. ON or OFF). Here, the remote control is used to switch from presence mode (e.g. switch on the lights) to absence mode (e.g. switch off the lights).

#### ■ Infrared remote control using the user remote control

The occupancy sensor embeds an infra red receiver. The infra red remote control offers the same functionalities as the KNX push button input (**Remote control** object).

#### ■ Infrared settings adjustment using the installer remote control

Some settings (Remote control, Control type: automatic/semi-automatic, ambient brightness threshold value, Lighting time delay) are possible with the installer remote control. The possibility of using the remote control to adjust settings can be defined or locked by the ETS.

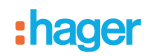

#### ■ Linking Master / Slave

This function extends the presence detector's detection zone by combining it with other detectors.

Two different relations are possible for this purpose:

- **Master**
- The detector operates in its own detection zone according to presence and the level of light,
- **Slave** The detector operates in its own detection zone according to presence and transmits the presence information to a master.

Operation of the presence detector is defined by an ETS parameter.

### <span id="page-3-0"></span>**1.2 General outline**

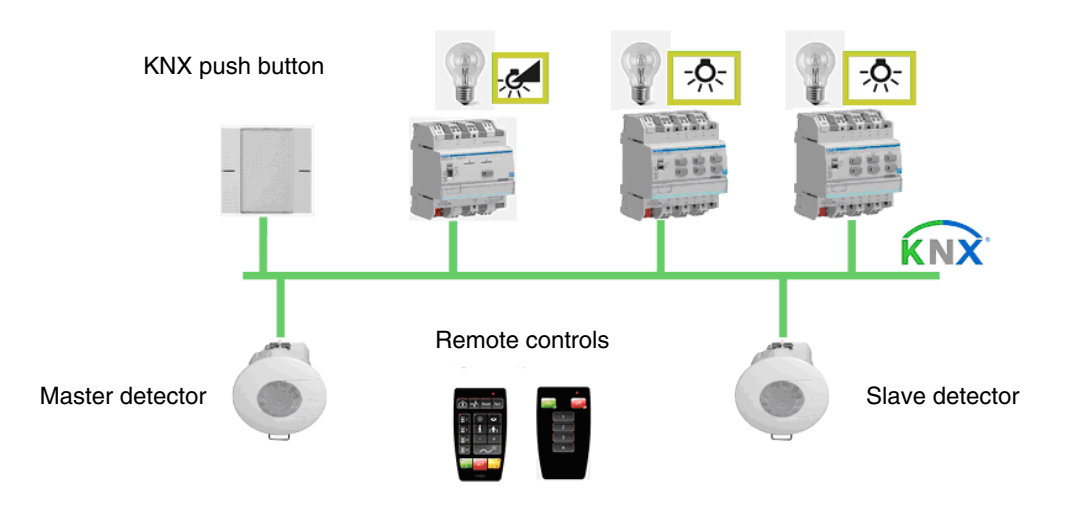

## <span id="page-3-1"></span>**1.3 Description of the product**

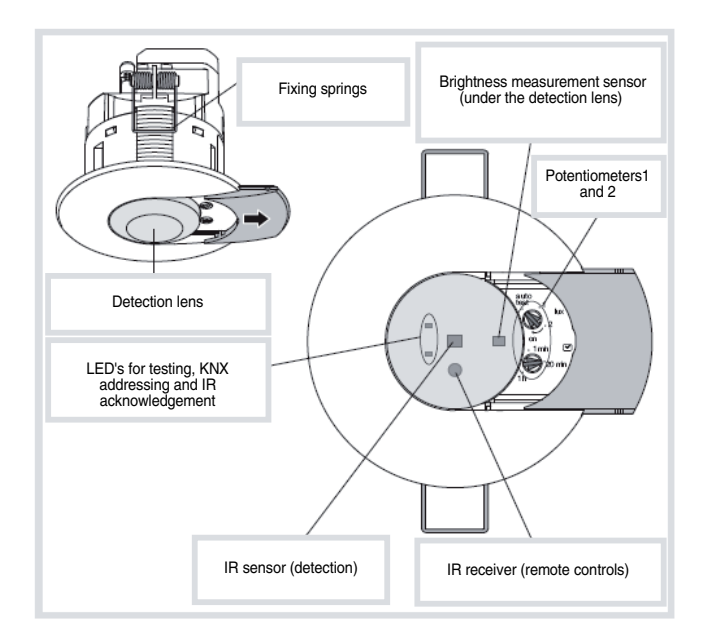

## <span id="page-4-0"></span>**2. Configuration and General parameters**

### <span id="page-4-1"></span>**2.1 General parameters**

#### <span id="page-4-2"></span>**2.1.1 Objects List**

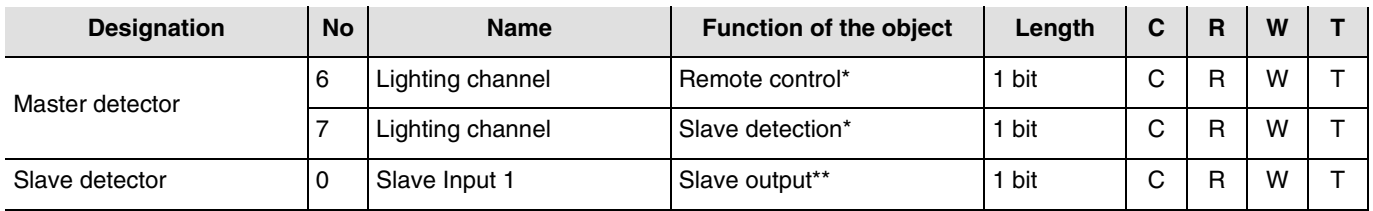

\* The **Remote control** and **Slave detection** are available when the presence detector is used as a master detector. These objects allow slave detectors to be integrated to extend the detection zone.

\*\* This object is only available if the presence detector is used as a slave detector. The **Slave output** is used to transmit information concerning presence to the master detector. In this case, the slave detector is used to extend the detection zone of the master detector.

#### <span id="page-4-3"></span>**2.1.2 Setting parameters**

In the **General** parameter area, it is possible to configure the main settings of the operating mode.

**→** Parameter Setting screen

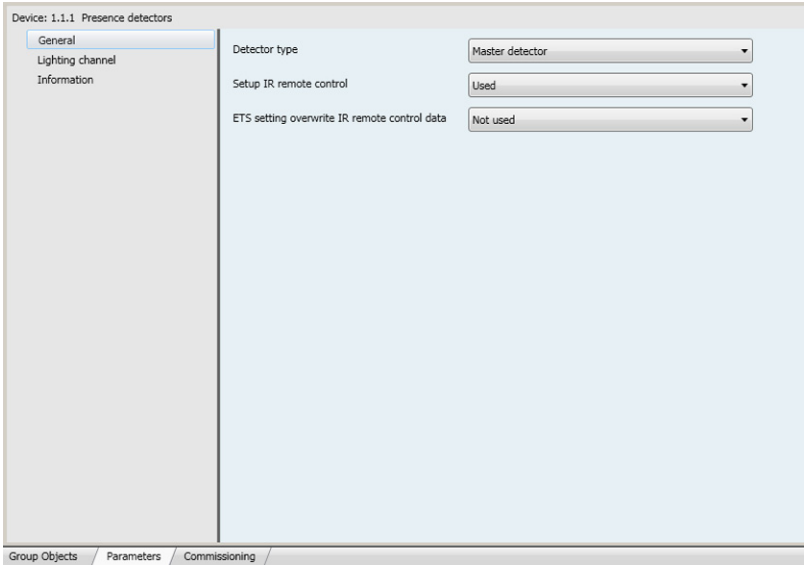

*Screen 1*

#### ■ Detector type

This function extends the presence detector's detection zone by combining it with other detectors.

- Two different relations are possible.
	- Master detector

The lighting channel of the master detector switches on as soon as one of the 25 slave detectors indicates a presence in the detection zone.

• Slave detector

A slave detector informs periodically the master if there is somebody in its area, the luminosity of its area is not taken into account to issue this information.

## <span id="page-5-0"></span>**2.2 Setup IR remote control**

The functional parameters linked to the presence detector application can be determined via the ETS parameters or using the installer remote control.

Setting the parameters by the remote control can be activated or deactivated. When parameter setting is activated by the remote control, it is possible to define whether the settings are overwritten by ETS or not.

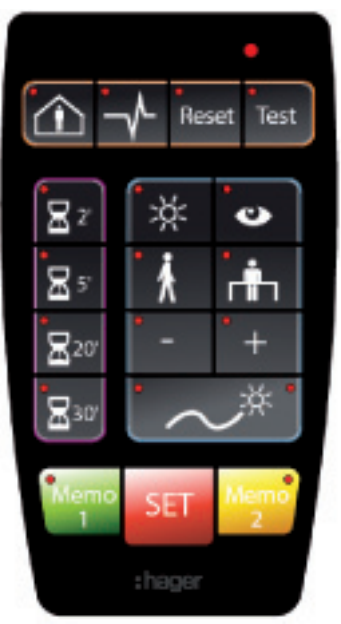

Installer remote control

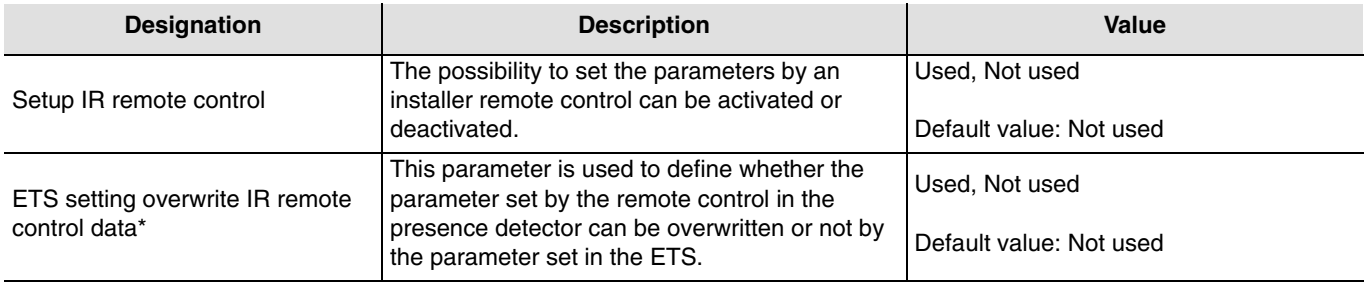

\* This parameter is only visible if the **Setting parameters by IR remote control** parameter has the following value: Used.

## <span id="page-6-0"></span>**3. Configuration and parameters of the lighting channel**

## <span id="page-6-1"></span>**3.1 Objects List**

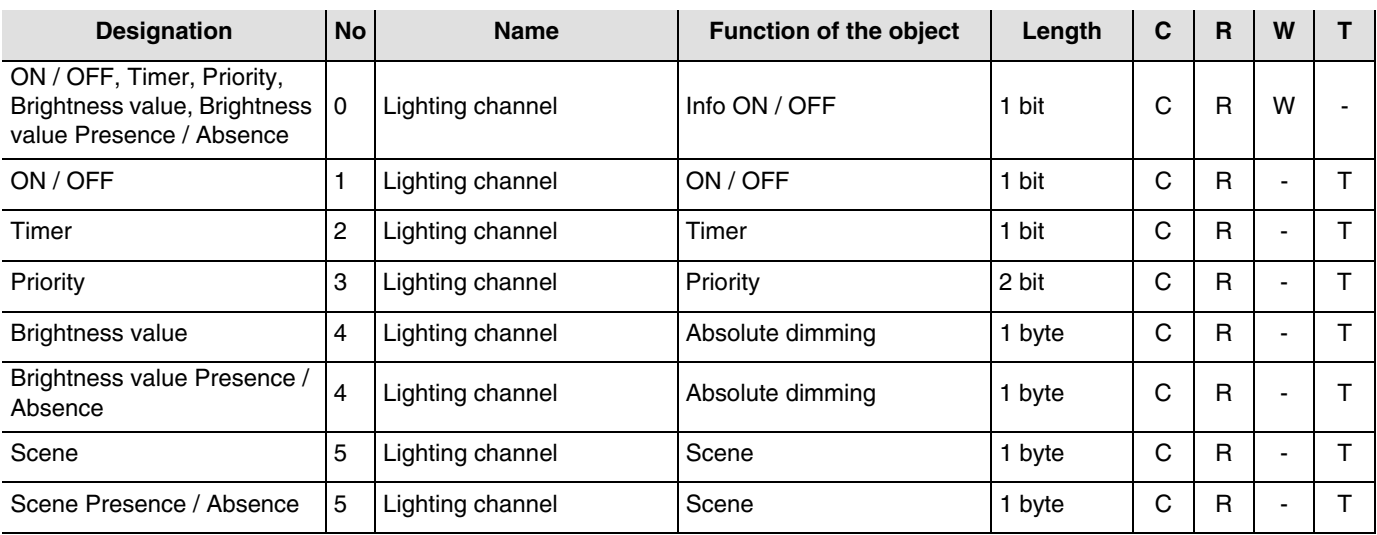

## <span id="page-6-2"></span>**3.2 Setting parameters**

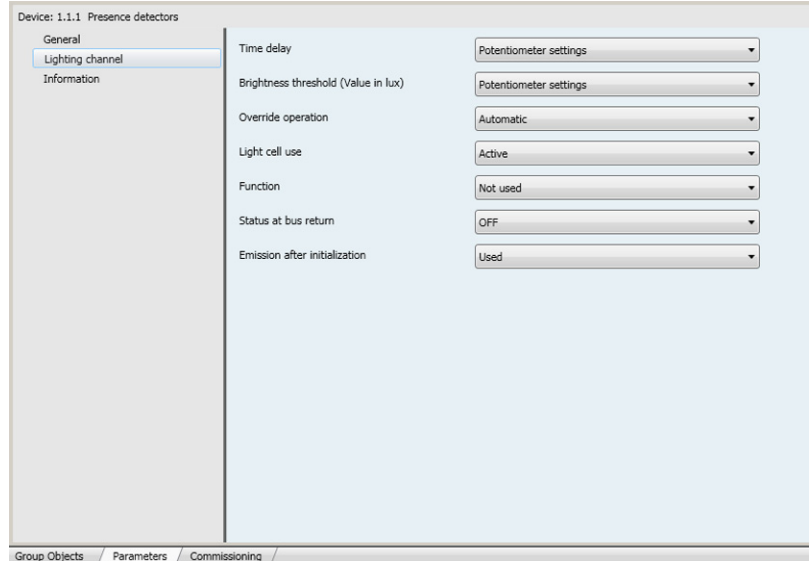

*Screen 2*

#### <span id="page-7-0"></span>**3.2.1 Value of the brightness threshold**

The setting of the brightness threshold value is used to define the ambient brightness (darkness) from which recognition of a movement is analysed as a presence by the presence detector, a bus control is sent and the local relay output is controlled.

The value of the brightness threshold can be set by the ETS, the rotating potentionmeter on the detector or by the installer remote control.

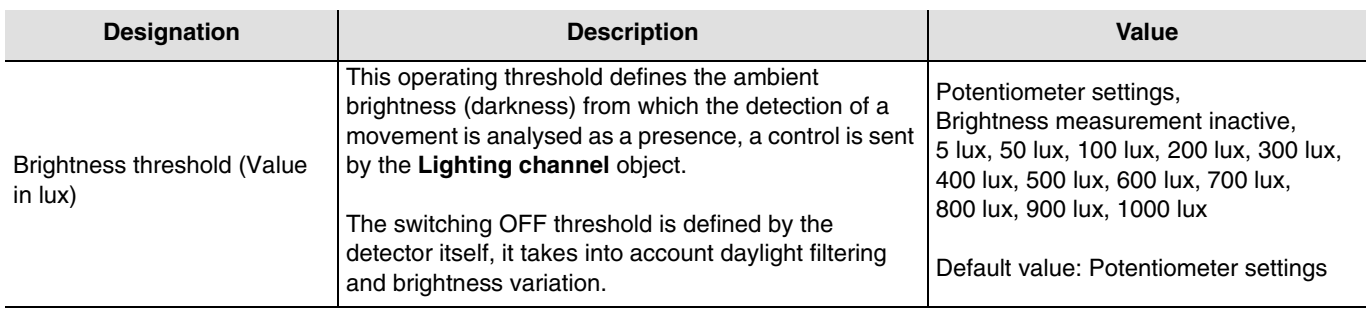

#### <span id="page-7-1"></span>**3.2.2 Time delay**

The time delay is triggered when the lighting channel switches from absence (no movement) to presence (movement) by the lighting channel (**Bus** object). On this occasion, the ambient brightnes is also taken into account (see the value of the brightness threshold).

The presence sensor switches to absence mode either when the time delay expires or when the ambient brightness is sufficient (no movement). According to the function set for this channel, a telegram is sent on the bus in case of Presence and / or Absence. If presence is detected, the time delay is automatically restarted. The time delay can be set by ETS, an installer remote control or via a setting potentiometer directly on the product.

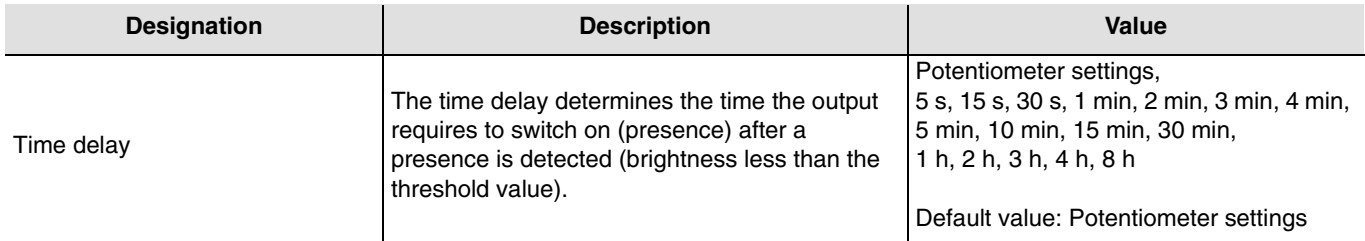

#### <span id="page-7-2"></span>**3.2.3 Override operation**

The **Remote control** object is used to control the lighting channel without taking into account either movement or the brightness threshold value.

The type of function (Automatic or Semi-Automatic) is selected by an ETS parameter or by the installer remote control.

#### ■ Semi-automatic - Manual switching

In this mode the sensor must be set to Presence by an infrared user remote control or by a KNX message (**Remote control** object). As long as the presence detector recognises a presence and for the duration of the time delay, it switches on the lighting. When the presence detector switches back to Absence, it must be reactivated by a KNX message or the remote control. In this mode, a KNX message or a control by IR remote control is always required to switch on the lighting or activate the detector. Maximum energy savings can be achieved with this control type. With an ON control on the **Remote control** object, the presence detector switches to the current presence status (presence/absence).

If it is used with the remote control, an ON control during the time delay restarts it (re-triggering).

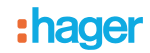

#### ■ Automatic

In this mode, the lighting is controlled according to presence and the ambient brightness. If a presence is detected and if the ambient brightness is less than the setpoint threshold value, the presence detector switches to Presence (the lighting switches on). As long as a presence is detected and the time delay has not expired (Lighting channel parameter, Time delay), the lighting stays on.

When the presence detector switches off the lighting, a new presence detection is necessary, taking into account the ambient brightness, to switch back to Presence. The mode used by the IR remote control can be modified (the default mode is Automatic).

The remote control is used here (by KNX message or IR user remote control) to switch from Presence to Absence.

By an ON control on the **Remote control** object, you switch from:

- Absence to Presence and from,
- Presence to Absence.

With an OFF control on the **Remote control** object, the presence detector switches to automatic mode.

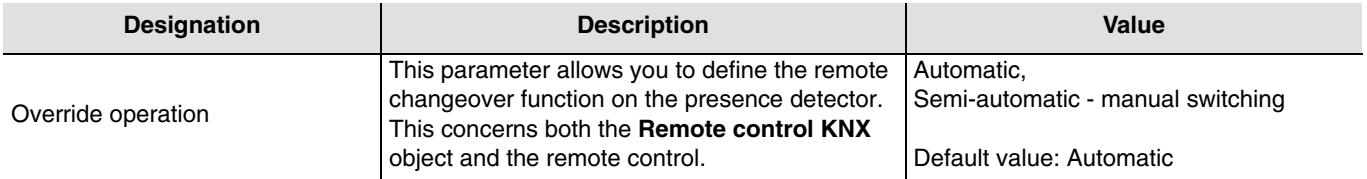

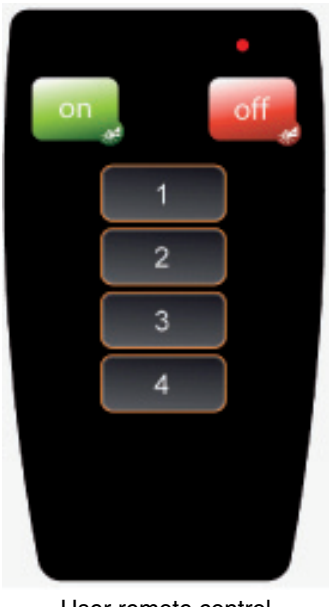

User remote control

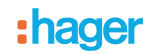

#### <span id="page-9-0"></span>**3.2.4 Light cell use**

The presence detector can control the ambient brightness in two different ways.

The Active cell setting is mainly used for presence detector applications (offices). In this type of project, the brightness is measured continuously; the brightness threshold value defines the switching on condition, whereas the brightness level for switching OFF (artificial light and daylight filters) is defined by calculation. With this setting, in spite of Presence, the presence detector switches the light OFF if the ambient brightness exceeds the brightness setpoint during presence.

The Passive cell setting is particularly useful for corridors. Switching on the light is defined according to the brightness threshold value, and switching off depends on presence and the duration of the disconnection time delay. In this mode, the occupancy detector works like a classical motion detector. With this setting, the presence detector **does not switch off** if the ambient brightness exceeds the brightness setpoint threshold value during presence.

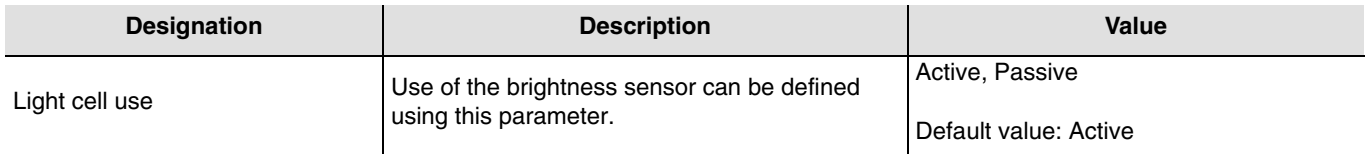

#### <span id="page-9-1"></span>**3.2.5 Functions of the lighting channel**

When movement is detected, the Presence control is sent on the bus according to the ambient brightness. If no more movement is detected, the Absence control is sent on the bus at the end of the time delay (if it is set). The **Function** parameter can be used to chose which controls or values can be sent on the bus in case of presence or absence.

#### ■ ON / OFF function

The ON / OFF function is used to set a control output (for the lighting cycle) to a value (ON or OFF) which is predefined in the parameters in case of presence and respectively in case of absence.

ON / OFF function sends controls by the **ON / OFF** object on the bus.

#### Description:

Depending on the parameter settings, an ON or OFF control is sent on the bus by the **ON / OFF** object when Absence switches to Presence. At the end of the time delay, no OFF or ON control will be sent.

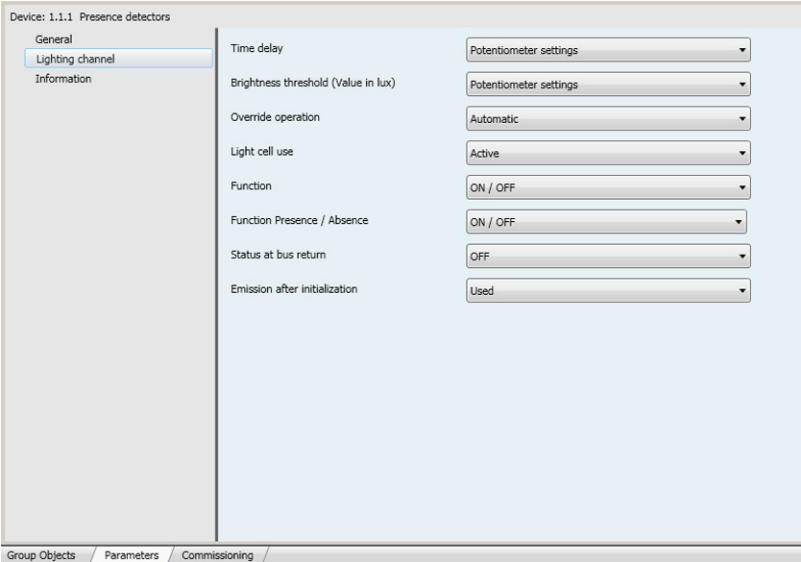

*Screen 3*

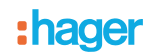

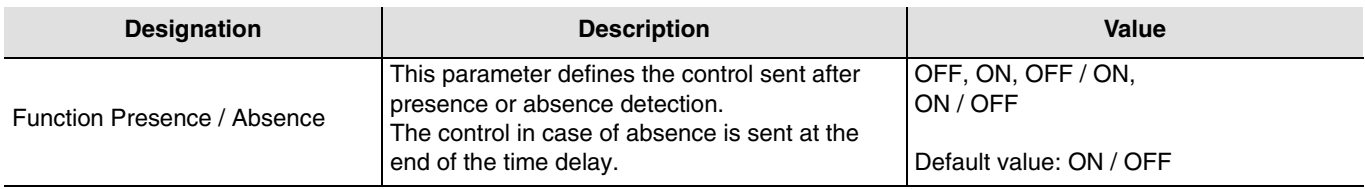

#### ■ Timer function

The Timer function is used to trigger an output (lighting) for an adjustable duration in case of presence. The Timer function sends controls by the **Timer** object.

#### Description:

After presence detection, the movement detector sends an ON control by the **Timer** object on the bus. Then sending of controls is locked for the time set in the **Control limitation time delay** parameter.

This means that no control will be sent even if presence is detected during this period. At the end of this period, the movement detector will sendan ON control again on the bus if presence is detected and the locked period will restart.

#### Remark:

In the case of control outputs, when another ON control is received on the **Timer** object in the first 10 seconds, the lighting time delay is multiplied.

#### **→** Parameter Setting screen

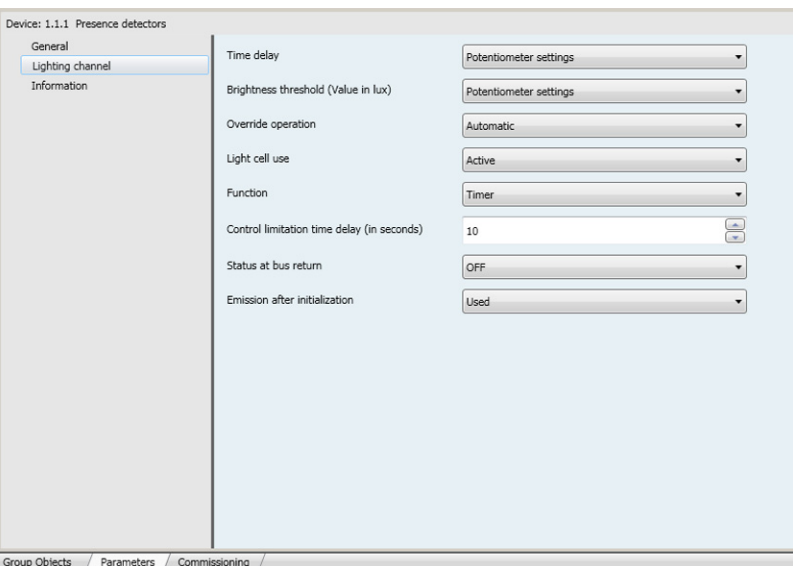

#### *Screen 4*

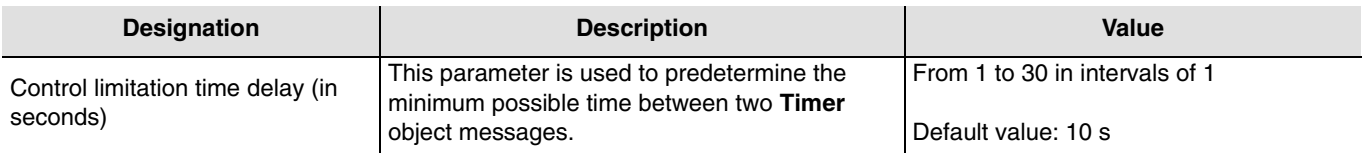

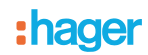

#### ■ Priority operating mode

The Priority function sends priority-start or priority-stop controls.

The Priority action depends on the type of application controlled : Lighting, shutters / blinds, heating, etc.. The Priority function emits the **Priority** object.

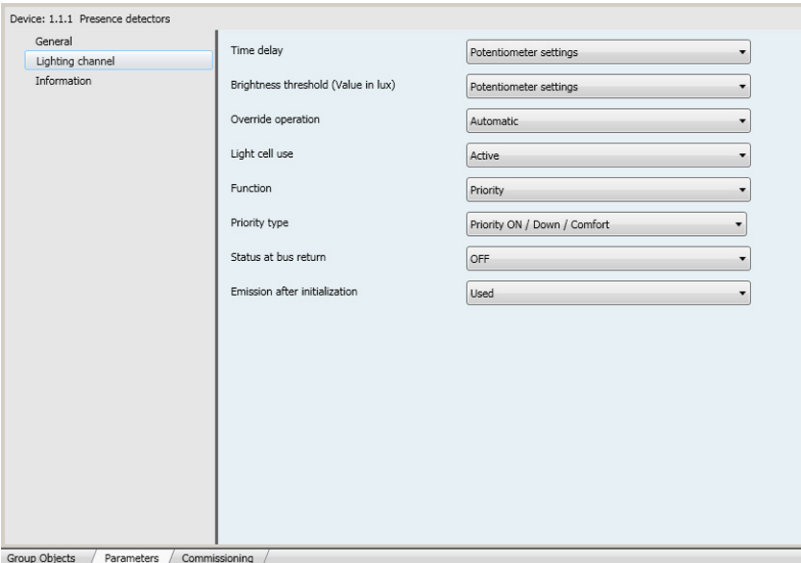

*Screen 5*

| <b>Designation</b> | <b>Description</b>                                                                  | Value                                                                                                    |
|--------------------|-------------------------------------------------------------------------------------|----------------------------------------------------------------------------------------------------|
| Priority           | Allows selecting a Priority mode.<br>The action depends on the type of application. | Priority ON / Down / Comfort<br>Priority OFF / Up / Frost protection<br>Basic ON / Down / Comfort setting |

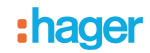

■ Brightness value and Brightness value in case of Presence / Absence functions

The Brightness value Presence function sets a dimming output to a predefined value (%) in the case of a presence.

The Brightness value Presence/Absence function sets a dimming output to a value in the case of a presence and to another level value in the case of an absence.

The Brightness value in case of Presence and Brightness value in case of Presence and Absence functions send controls by the **Absolute dimming** object.

#### Description:

If Absence switches to Presence, a brightness value (Presence) in % is sent on the bus by the **Absolute dimming** object. Presence and ambient brightness are taken into account for presence detection. If the time delay has expired (or if the ambient brightness is sufficient), no control or the lighting value in % is sent on the bus.

#### **→** Parameter Setting screen

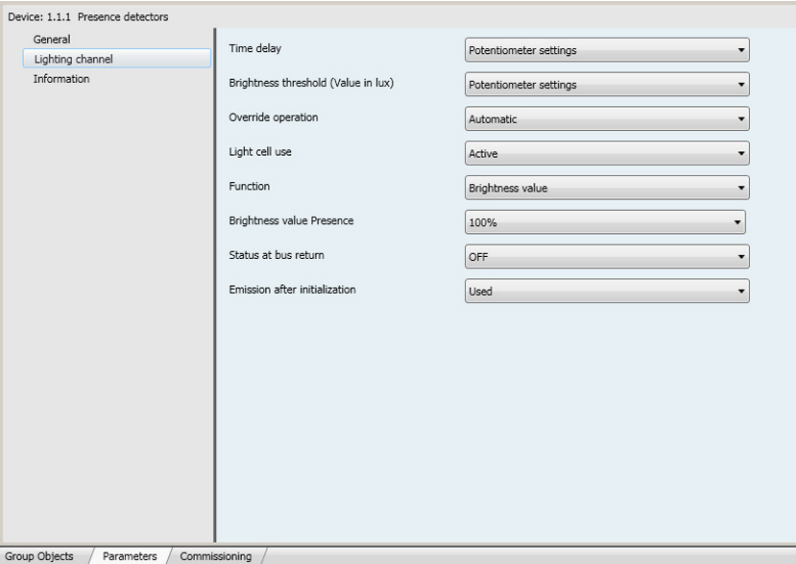

#### *Screen 6*

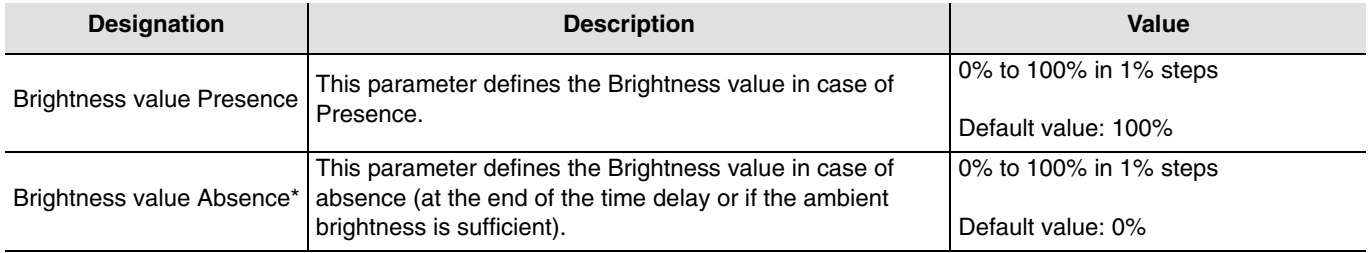

\* This parameter is only visible if the **Function** parameter has following value: Brightness value Presence / Absence.

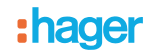

#### **3.2.5.1 Scene and Scene Presence / Absence functions**

The Scene function is used to call a scene in case of presence (e.g. various ON lighting cycles, other dimming, heating ON).

The Scene Presence / Absence function allows calling one scene in the case of a presence and another scene in the case of an absence.

The Scene in Presence and Scene in Presence/Absence functions send controls by the **Scene** object both in case of presence and absence.

#### Description:

According to the configuration, the scene number for Presence is sent on the bus by the scene object when absence switches to presence. At the end of the time delay (or if the ambient light is sufficient), no control or the scene number for Absence is sent on the bus.

#### **→** Parameter Setting screen

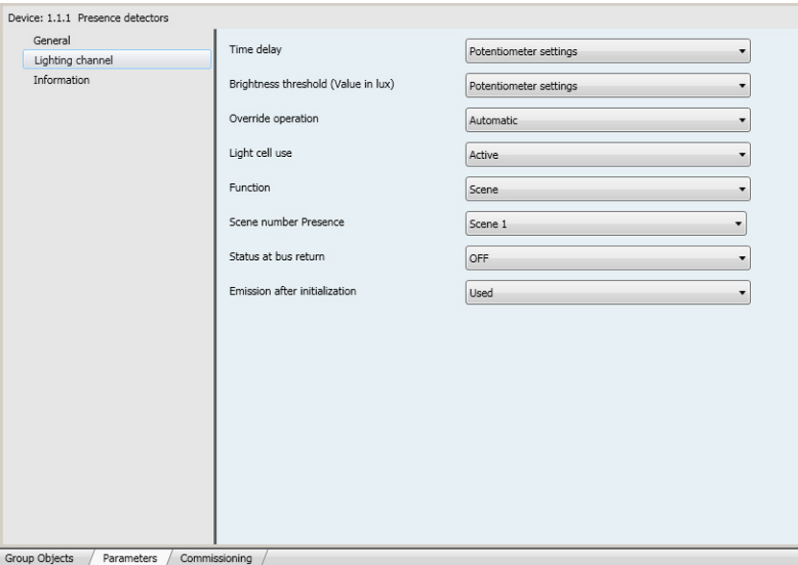

*Screen 7*

| <b>Designation</b>    | <b>Description</b>                                    | Value                  |
|-----------------------|-------------------------------------------------------|------------------------|
| Scene number Presence | This parameter defines the scene in Presence<br>mode. | Scene 1 to Scene 32    |
|                       |                                                       | Default value: Scene 1 |
| Scene number Absence* | This parameter defines the scene in Absence<br>mode.  | Scene 1 to Scene 32    |
|                       |                                                       | Default value: Scene 2 |

\* This parameter is only visible if the **Function** parameter has following value: Scene Presence / Absence.

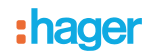

#### <span id="page-14-0"></span>**3.2.6 Status at bus return**

The input status after start-up can be defined via a parameter, the start-up status can be defined as ON or OFF after bus return. This behaviour can be defined via the ETS parameters or using the installer remote control.

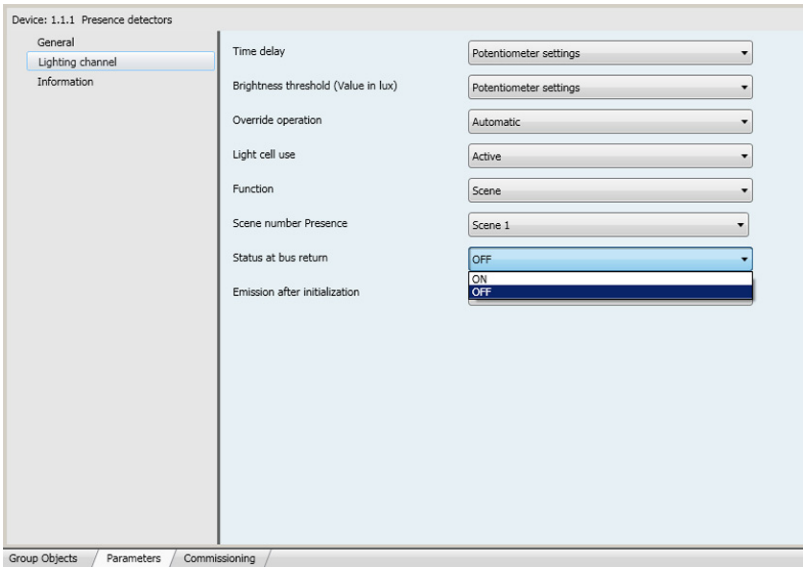

*Screen 8*

| <b>Designation</b>   | <b>Description</b>                                                    | Value               |
|----------------------|-----------------------------------------------------------------------|---------------------|
| Status at bus return | This parameter defines the status of the input<br>l after bus return. | OFF, ON             |
|                      |                                                                       | l Default value: ON |

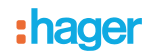

#### <span id="page-15-0"></span>**3.2.7 Emission after initialization**

The **Emission after initialisation** parameter defines whether the presence detector sends the current status (depending on the defined function ON/OFF, the scene number or the luminosity) via the Regulation Channel after power is restored. Sending the status can e. g. be helpful when synchronizing a visualization.

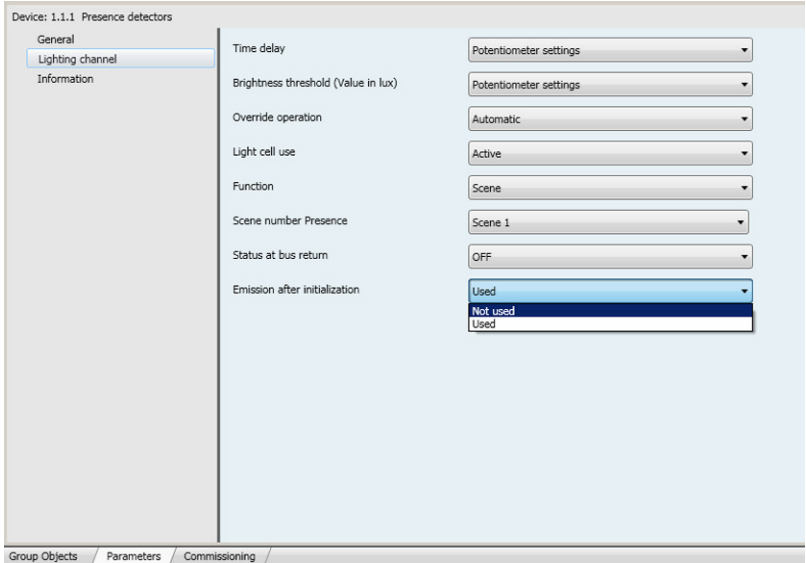

*Screen 9*

| <b>Designation</b>            | <b>Description</b>                                                                            | Value                 |
|-------------------------------|-----------------------------------------------------------------------------------------------|-----------------------|
| Emission after initialization | This parameter defines whether the current<br>status must be sent or not after a bus failure. | Not used, Used        |
|                               |                                                                                               | l Default value: Used |

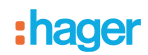

## <span id="page-16-0"></span>**4. Physical addressing**

The detector can be passed into the KNX addressing mode via the local potentiometers or by the aid of the remote control .

Move the potentiometer 2 to "Adr" or use **remote control** (long push > 5 s on the SET key), the red lend behind the lenses is switched-ON to indicate the **addressing mode**.

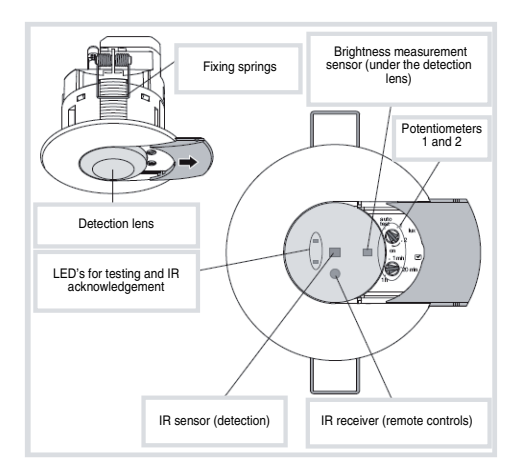

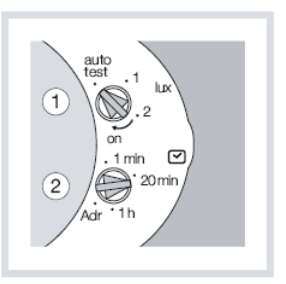

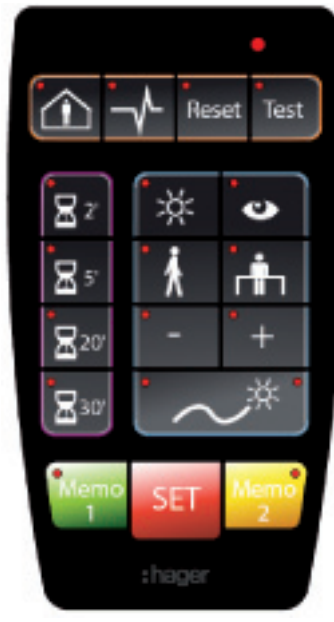

Installer remote control

# <span id="page-17-0"></span>**5. Main characteristics**

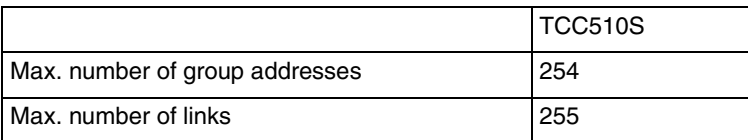

# <span id="page-17-1"></span>**6. Appendix**

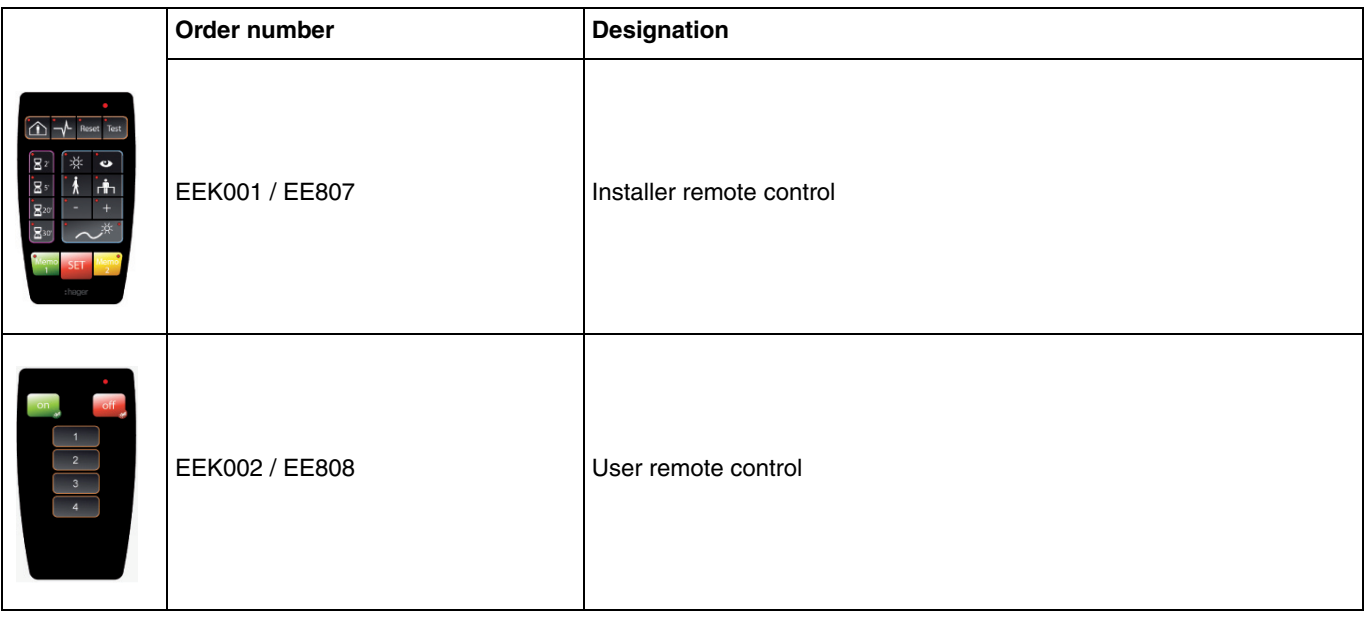

## :hager